## **Buchen**

Die **Buchungsmaske** bietet dem Benutzer die Möglichkeit, Zeitbuchungen online abzusetzen.

Dabei wird das Datum und die Uhrzeit vom Web-Server übernommen, und der richtige Buchungsrhythmus wird vom System ermittelt. Weiters können so auch Fehlgründe gebucht werden (z.B. Dienstgang).

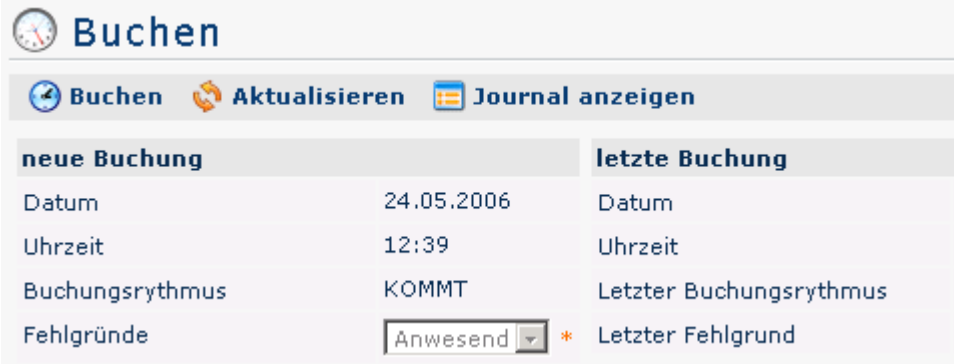

Die Schaltfläche

kann

.

-

 $\mathbf{E}$  Journal anzeigen

zu Hilfe genommen werden und bietet eine Übersicht über das gesamte Monatsjournal.

Um das Journal wieder zu verbergen, klickt man auf die Schaltfläche

## **E** Journal verbergen

Diese erscheint automatisch, wenn man auf die

## **E** Journal anzeigen

Schaltfläche klickt.

Eine erfolgreiche Buchung wird vom Server mit einer Meldung quittiert, falls Fehler auftreten erscheinen entsprechende Fehlermeldungen.

▶ Buchung durchgeführt!